2

# 無線 LAN(Wi-Fi)接続の手順

医学図書館 1 階閲覧室、2 階パソコンコーナー、3 階グループ学修室・視聴覚室で 無線 LAN が利用できます。利用対象者は教職員と旭町地区の学生です。

#### ① 館内の利用者端末から医学図書館ウェブサイトにアクセスします。

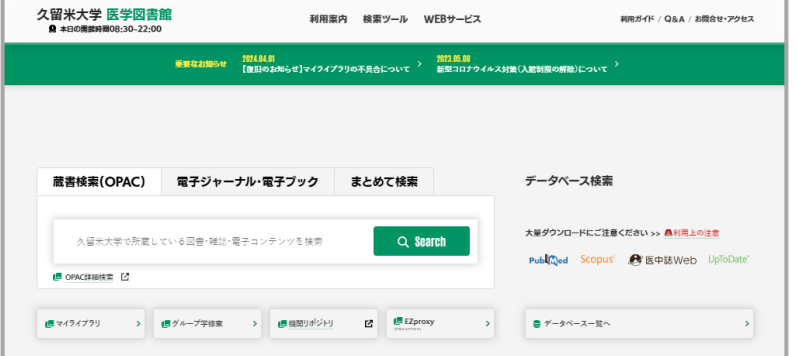

# ② WEB サービス > 無線 LAN 設定

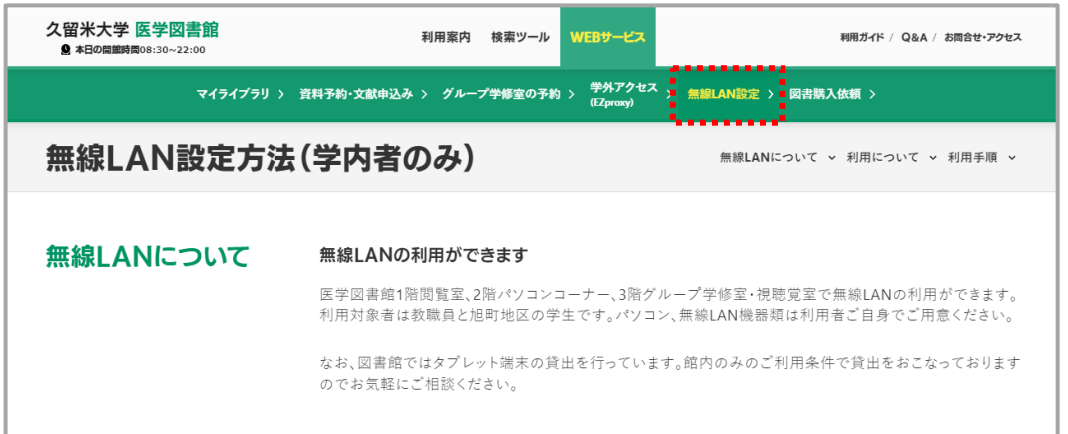

# ③ 無線 LAN 設定方法(学内者のみ) > 利用手順 > SSID,WPA2-PSK キー取得用

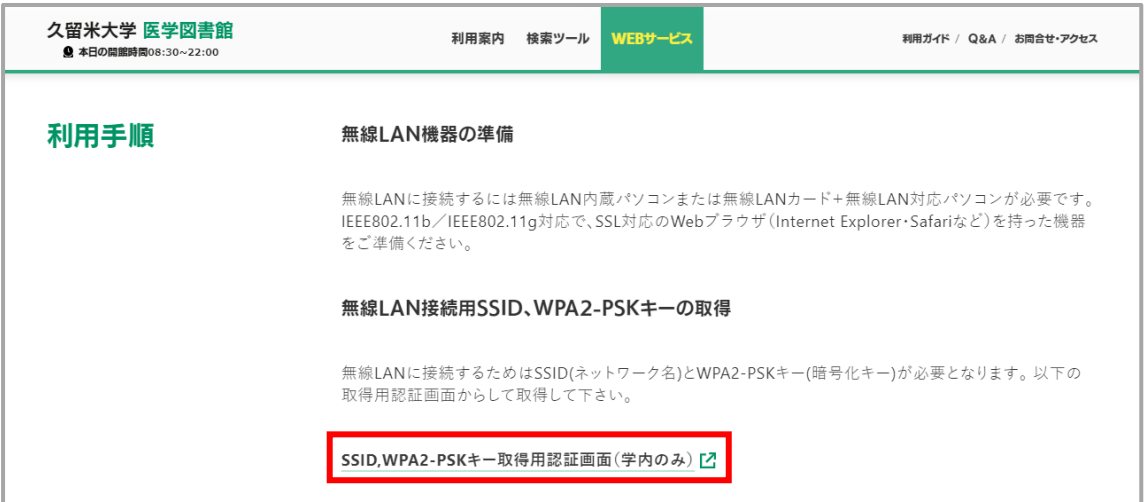

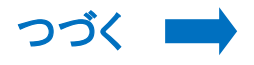

#### ④ 認証画面(学内のみ)を開きます。ログイン画面が表示されたら大学のメールアカ ウントでログインします。

#### 旭町キャンパス無線LAN設定方法

旭町キャンパス無線LAN設定に必要なSSIDとWEPキーを、ログインしたユーザーのメールアドレス宛てに送信します。 まず、ログインして下さい。 . . . . . . . . . . . . . . . . . . .

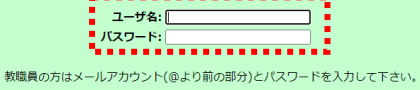

「ログイン」

# ⑤ メールアドレス宛てに SSID とパスワードが届きます。

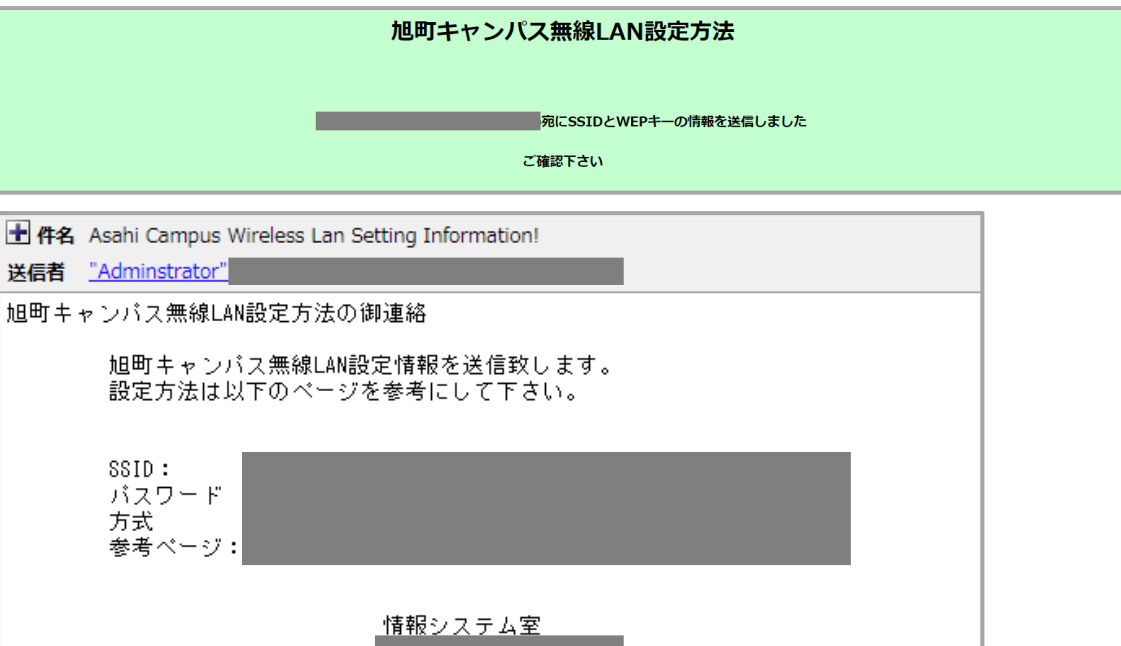

#### ⑥ 端末の設定およびログインの方法については、以下のページよりご確認ください。

処理日: 2021-06-23

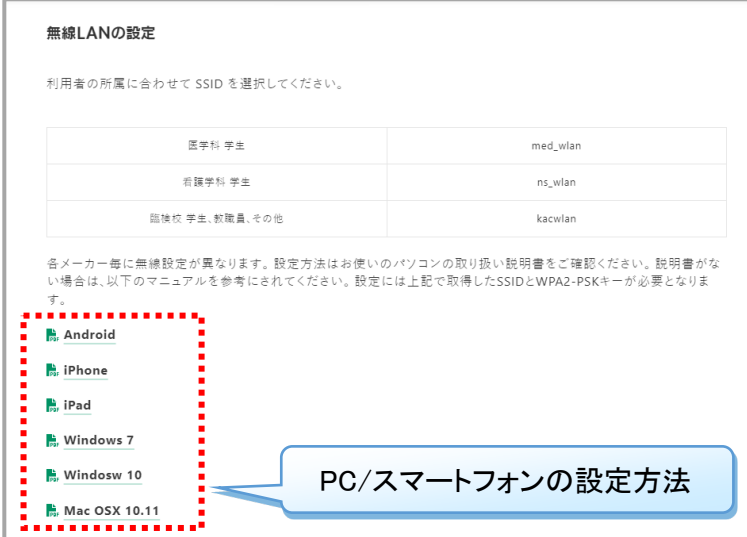